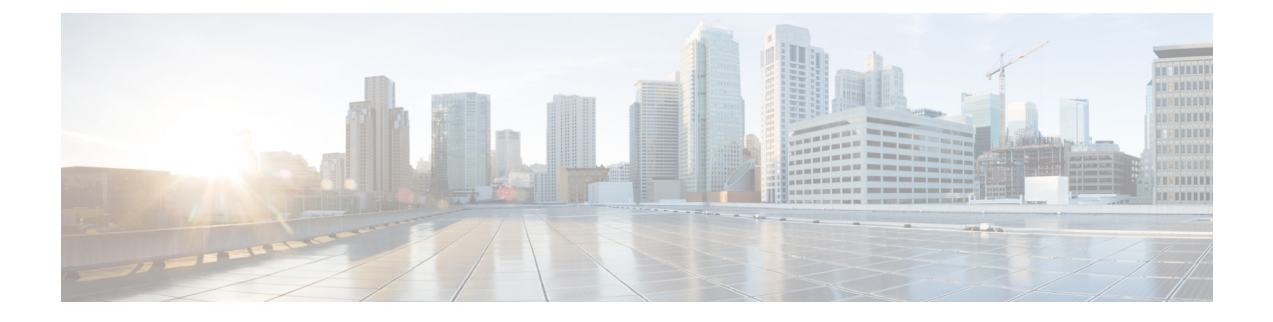

# プレフィルタ処理とプレフィルタポリシー

以下のトピックでは、プレフィルタを設定する方法について説明します。

- [プレフィルタの概要](#page-0-0) (1 ページ)
- [プレフィルタリングとアクセス](#page-1-0) コントロール (2 ページ)
- プレフィルタ [ポリシーについて](#page-5-0) (6 ページ)
- [プレフィルタリングの設定](#page-6-0) (7 ページ)
- トンネル [ゾーンおよびプレフィルタリング](#page-11-0) (12 ページ)

## <span id="page-0-0"></span>プレフィルタの概要

プレフィルタはアクセス制御の最初のフェーズで、システムがより大きいリソース消費の評価 を実行する前に行われます。管理対象デバイスに展開されたプレフィルタポリシーは、制限付 きの外側のヘッダー基準を使ってトラフィックを迅速に処理します。

内側のヘッダーを使用し、より強力なインスペクション能力を備えた他のアクセス制御とは対 照的で、プレフィルタはシンプルかつ迅速で、早い段階で機能します。

プレフィルタは、以下を行う場合に設定します。

- パフォーマンスの向上:インスペクションを必要としないトラフィックの除外は、早けれ ば早いほど適切です。特定のタイプのプレーン テキストをファストパスまたはブロック し、カプセル化された接続を検査することなく外側のカプセル化ヘッダーに基づいてトン ネルをパススルーします。早期処理のメリットがあるその他の接続についても、ファスト パスやブロックをすることができます。
- カプセル化トラフィックに合わせたディープインスペクションの調整:同じ検査基準を使 用してカプセル化接続を後で処理できるように、特定のタイプのトンネルを再区分できま す。アクセス制御はプレフィルタ後に内側のヘッダーを使用するため、再区分は必須で す。

詳細は[、プレフィルタリングとアクセス](#page-1-0) コントロール (2 ページ)を参照してください。

## <span id="page-1-1"></span>モデル制限のプレフィルタ

Firepower システムでプレフィルタがサポートされるのは Firepower Threat Defense デバイスの みです。

クラシック デバイス(7000 および 8000 シリーズ、NGIPSv、ASA FirePOWER)にプレフィル タポリシーを展開しても、何の影響もありません。代わりに、プレフィルタとほぼ同様の機能 を持つ以前から用意されてる信頼およびブロック アクセス コントロール ルールを、機能の違 いに留意しつつ使用してください。

以下の点にも注意してください。

- 8000 シリーズ デバイス:デバイス固有の FastPath ルールによってアクセス コントロール をバイパスできます(ただし、トラフィックをブロックすることはできません。[高速パス](fpmc-config-guide-v61_chapter_010001101.pdf#nameddest=unique_417) [ルールの設定\(](fpmc-config-guide-v61_chapter_010001101.pdf#nameddest=unique_417)8000 シリーズ)を参照してください。
- クラシック デバイス:すべてのクラシック デバイスは、アクセス コントロール ルールを 使用して GRE でカプセル化されたトンネル全体を照合しますが、いくつかの制約事項が あります。[ポートおよび](fpmc-config-guide-v61_chapter_010000111.pdf#nameddest=unique_423) ICMP コードの条件を参照してください。

## <span id="page-1-0"></span>プレフィルタリングとアクセス コントロール

プレフィルタとアクセスコントロールポリシーのどちらを使用しても、トラフィックをブロッ クしたり信頼したりできますが、プレフィルタリングの「信頼」機能の方がより多くのインス ペクションをスキップするため、「高速パス」と呼ばれます。次の表ではこれについて説明 し、プレフィルタリングとアクセスコントロールのその他の違いを示します。これは、カスタ ム プレフィルタリングを設定するかどうかの決定に役立ちます。

カスタム プレフィルタリングを設定しない場合は、アクセス コントロール ポリシーに初期に 配置されたブロックおよび信頼ルールにより、プレフィルタ機能に近づけることのみ可能です (複製するのではなく)。

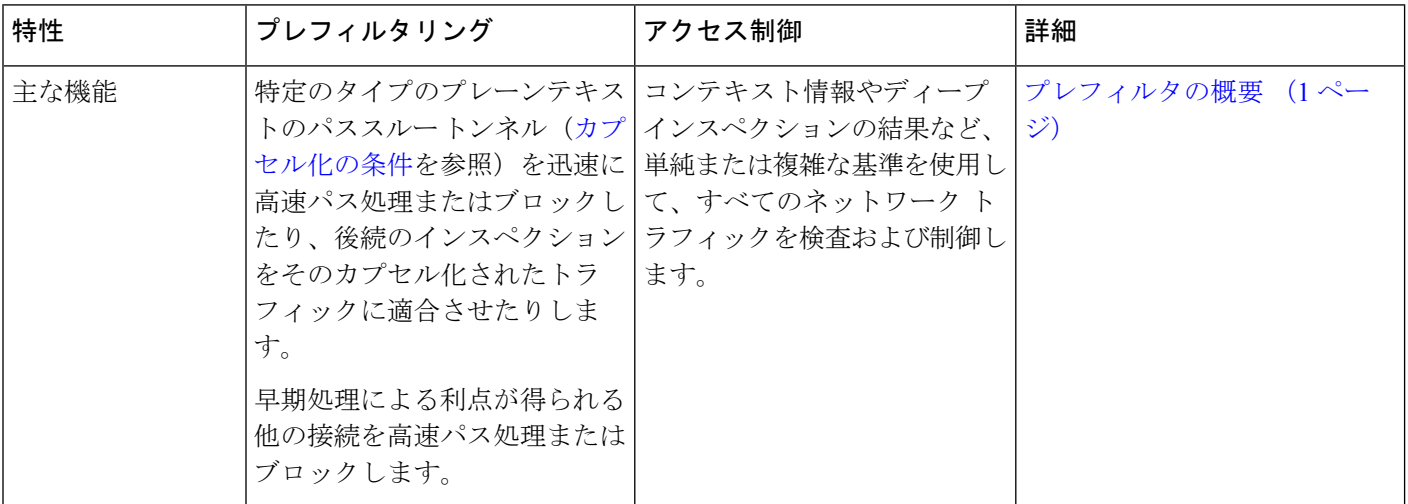

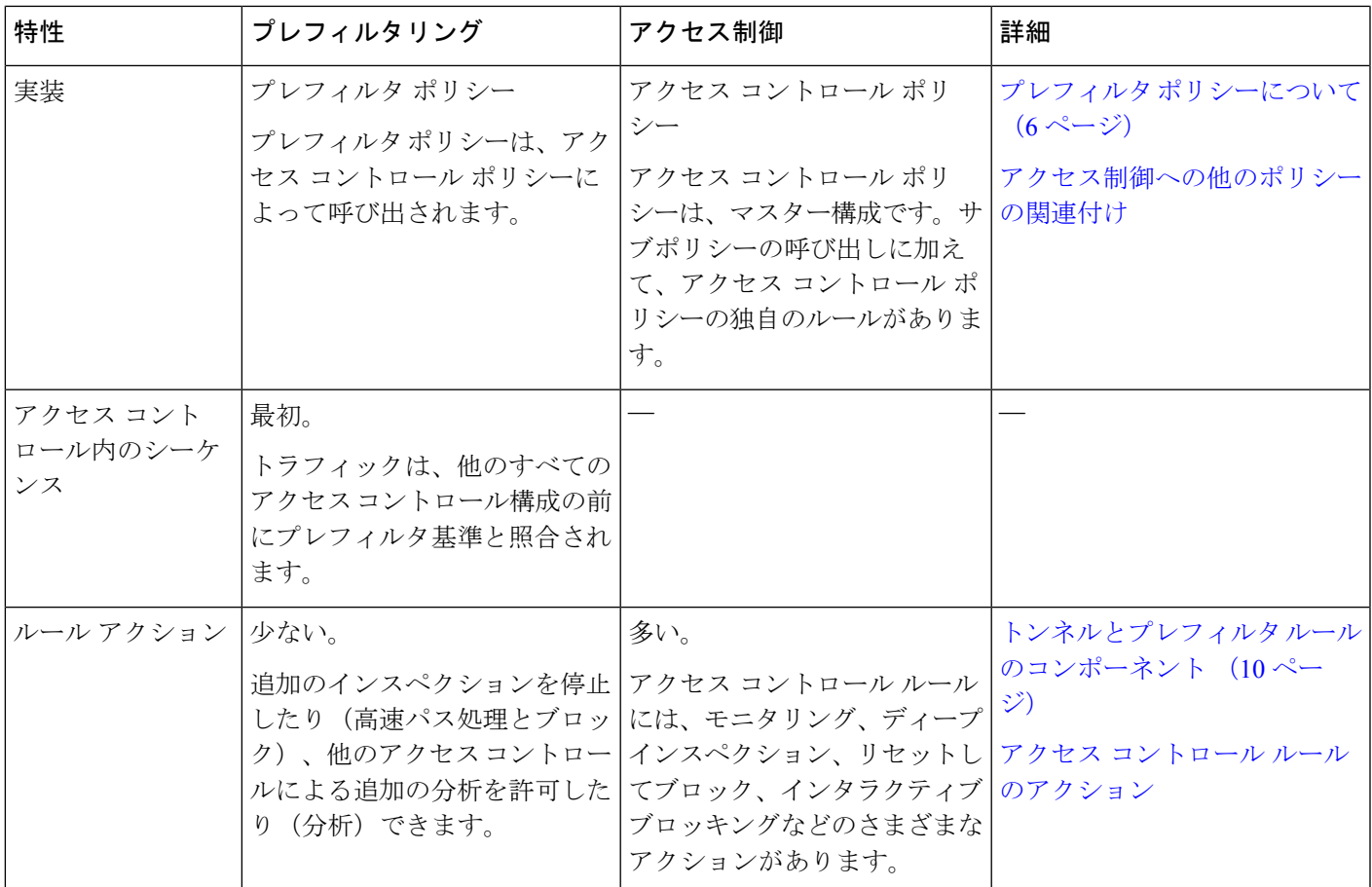

 $\overline{\phantom{a}}$ 

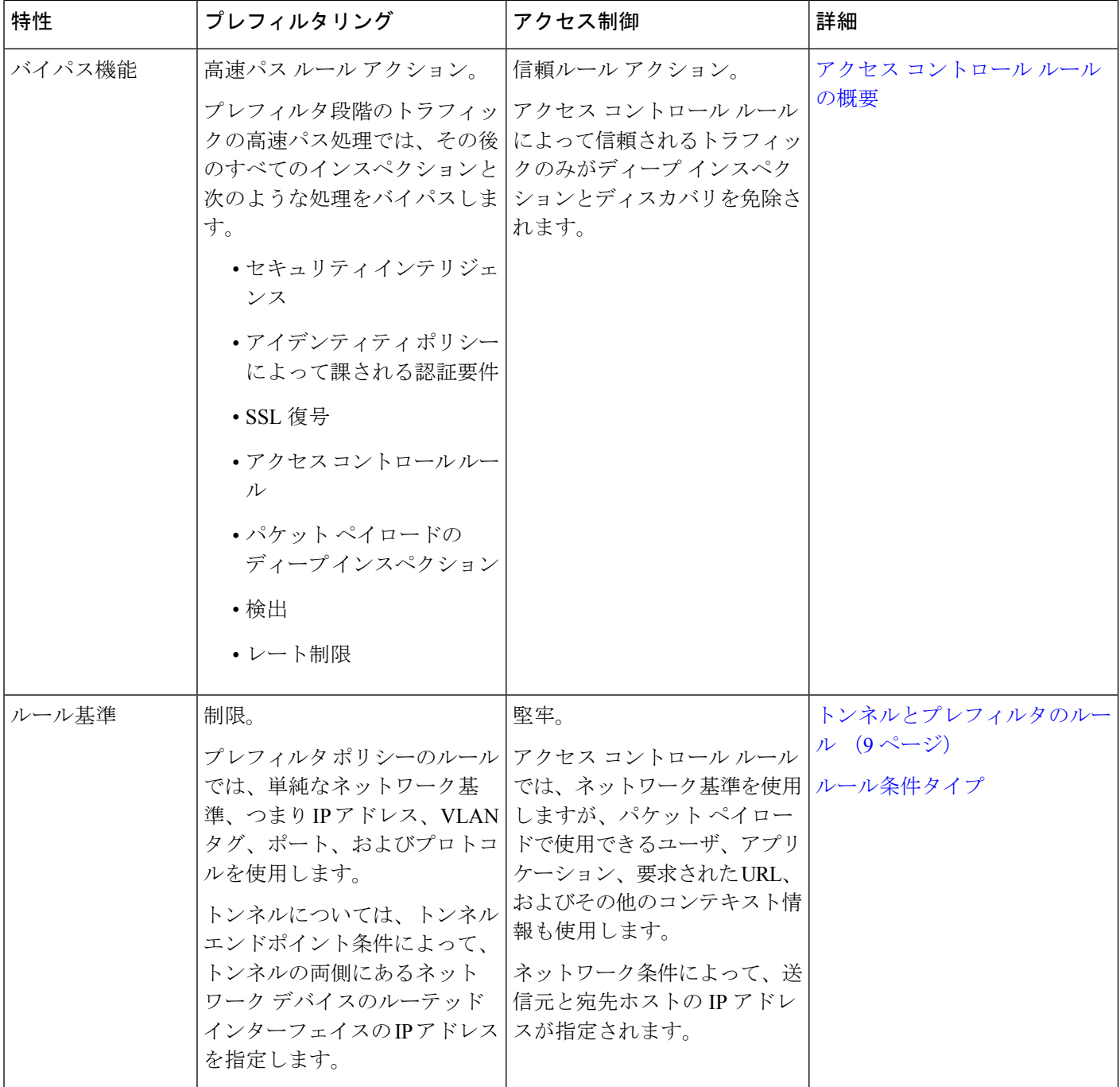

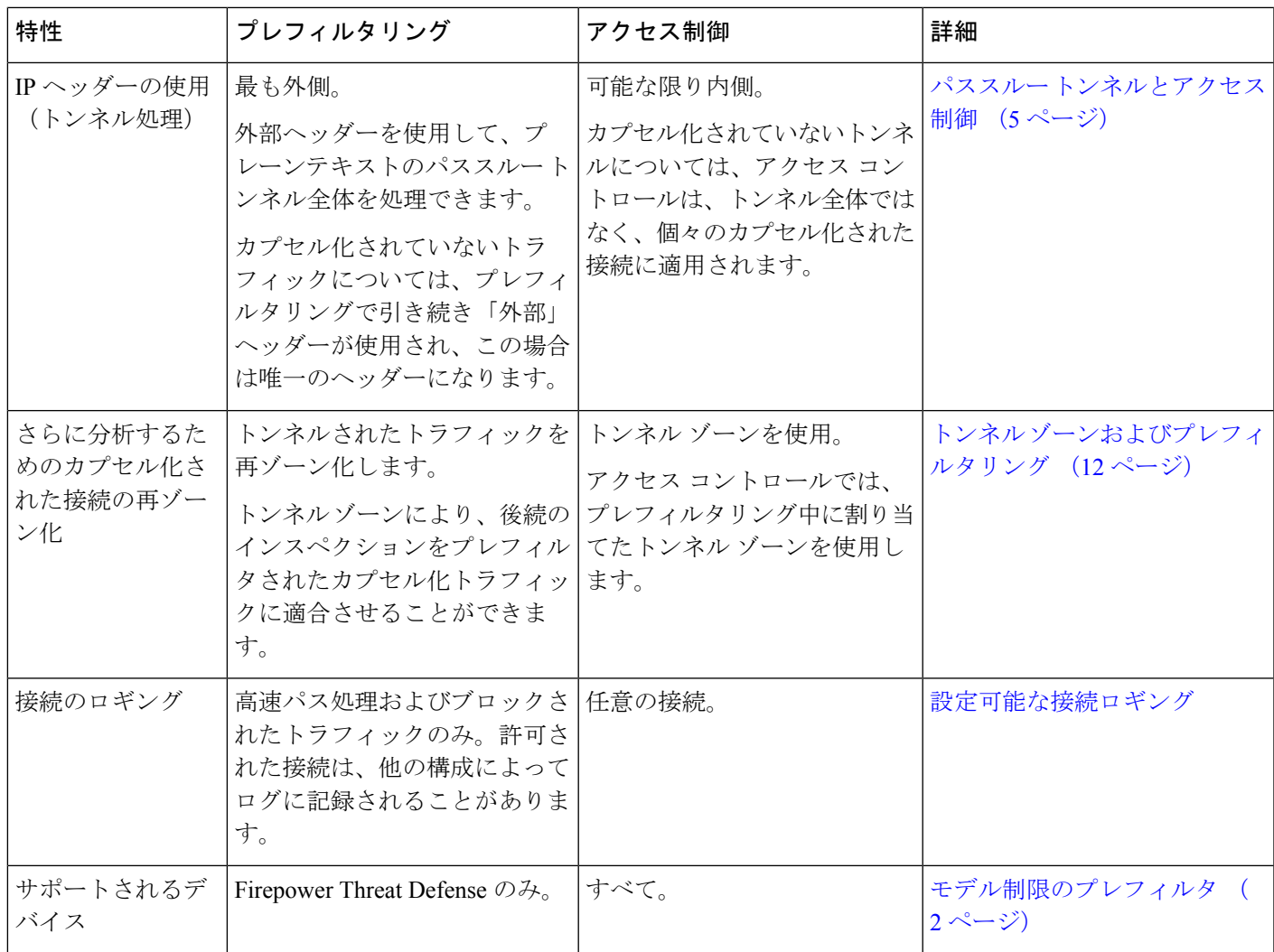

### <span id="page-4-0"></span>パススルー トンネルとアクセス制御

プレーンテキスト(暗号化されていない)トンネルでは、複数の接続をカプセル化できます。 これらのトンネルは、多くの場合、連続していないネットワーク間をつなぎます。したがっ て、IP ネットワークでカスタム プロトコルをルーティングする場合や、IPv4 ネットワークで IPv6 トラフィックをルーティングする場合などには特に役立ちます。

外側のカプセル化ヘッダーには、トンネル エンドポイント(トンネルのいずれかの側にある ネットワークデバイスのルーテッドインターフェイス)の送信元と宛先のIPアドレスが指定 されます。内側のペイロードヘッダーには、カプセル化された接続の実際のエンドポイントの 送信元と宛先の IP アドレスが指定されます。

通常、ネットワークセキュリティデバイスは、プレーンテキストトンネルをパススルートラ フィックとして扱います。つまり、ネットワーク セキュリティ デバイスはトンネル エンドポ イントのうちの 1 つではないということです。代わりに、ネットワーク セキュリティ デバイ

スはトンネルエンドポイントの間に展開されて、それらのエンドポイント間を流れるトラフィッ クをモニタします。

一部のネットワーク セキュリティ デバイスは、外側の IP ヘッダーを使用してセキュリティ ポ リシーを適用します。その一例は、(Firepower Threat Defenseではなく)Cisco ASAソフトウェ アを実行する Cisco ASA ファイアウォールです。プレーン テキスト トンネルの場合でも、こ れらのデバイスはカプセル化された個々の接続とそのペイロードを制御したりその内容を把握 したりすることはできません。

それとは対照的に、Firepower システムは以下のようにアクセス制御を活用します。

- 外側のヘッダーの評価:まず、プレフィルタで外側のヘッダーを使用してトラフィックを 処理します。この段階で、プレーン テキストのパススルー トンネル全体をブロックする ことも、FastPath を適用することもできます。
- 内側のヘッダーの評価:次に、アクセス制御の残り(および OoS などのその他の機能) では、最も内側にあるヘッダーの検出可能レベルを使用して、可能な限り詳細なレベルで インスペクションと処理が行われるようにします。

パススルートンネルが暗号化されていなければ、システムはこの段階で、カプセル化され た個々の接続に対処します。カプセル化されたすべての接続に対処するには、トンネルの 再ゾーン分割(トンネル [ゾーンおよびプレフィルタリング](#page-11-0) (12 ページ)を参照)を行う 必要があります。

アクセス制御では、暗号化されたパススルートンネルの内容を把握しません。たとえば、アク セス制御ルールは、パススルー VPN トンネルを 1 つの接続と見なします。システムは外側の カプセル化ヘッダーに含まれる情報だけを使用して、トンネル全体を処理します。

## <span id="page-5-0"></span>プレフィルタ ポリシーについて

プレフィルタリングは、ポリシーベースの機能です。Firepower システムでは、アクセス コン トロール ポリシーは、プレフィルタ ポリシーを含む、サブポリシーおよびその他の設定を呼 び出すマスター設定です。

#### ポリシー コンポーネント:ルールとデフォルト アクション

プレフィルタ ポリシーでは、トンネル ルール、プレフィルタ ルール、デフォルト アクション に基づいてネットワーク トラフィックを処理します。

- トンネル ルールとプレフィルタ ルール:最初にプレフィルタ ポリシーのルールが、指定 した順序でトラフィックを処理します。トンネルルールは指定のトンネルのみを照合する もので、再ゾーニングをサポートします。プレフィルタルールはより広範囲の制約を設け るもので、再ゾーニングをサポートしていません。詳細については[、トンネルとプレフィ](#page-8-0) [ルタのルール](#page-8-0) (9ページ) を参照してください。
- デフォルトアクション(トンネルのみ) : トンネルがどのルールとも一致しない場合は、 デフォルト アクションによって処理されます。デフォルト アクションは、そのトンネル

をブロックするか、あるいは個々のカプセル化された接続のアクセス制御を継続します。 デフォルト アクションでトンネルの再ゾーニングを行うことはできません。

カプセル化されていないトラフィックに対するデフォルトアクションはありません。カプ セル化されていない接続がどのプレフィルタルールにも一致しない場合、システムはアク セス制御を継続します。

#### 接続ロギング

プレフィルタポリシーでFastPathされた接続およびブロックされた接続のログを記録すること ができます[。設定可能な接続ロギング](fpmc-config-guide-v61_chapter105.pdf#nameddest=unique_834)を参照してください。

接続イベントには、すべてのトンネルを含め、ロギングされる接続がプレフィルタ処理される のかどうか、また、どのようなプレフィルタ処理を行うのかに関する情報が含まれています。 この情報は、イベント表示(ワークフロー)、ダッシュボード、およびレポートで表示するこ とができ、相関基準として使用できます。FastPathされた接続やブロックされた接続は、ディー プインスペクションの対象外であるため、これらの接続に関連する接続イベントに含まれる情 報は限定的となります。

#### デフォルト プレフィルタ ポリシー

すべてのアクセス コントロール ポリシーにプレフィルタ ポリシーが関連付けられています。

カスタム プレフィルタリングを設定しなければ、システムはデフォルト ポリシーを使用しま す。このシステム提供のポリシーの初期設定では、すべてのトラフィックをアクセス制御の次 のフェーズに渡します。デフォルト ポリシーのデフォルト アクションを変更し、ロギングの オプションを設定することはできますが、ルールの追加や削除はできません。

#### プレフィルタ ポリシーの継承とマルチテナンシー

アクセス制御は、マルチテナンシーを補完する階層型実装となっています。プレフィルタポリ シーの関連付けは、その他の詳細設定と同様にロックすることが可能で、これによりすべての 子孫アクセス コントロール ポリシーでこの関連付けが強制的に継承されます。詳細について は、アクセス コントロール [ポリシーの継承](fpmc-config-guide-v61_chapter53.pdf#nameddest=unique_1393)を参照してください。

マルチドメイン展開では、編集できる現在のドメインで作成されたポリシーが表示されます。 また、編集できない先祖ドメインで作成されたポリシーも表示されます。下位のドメインで作 成されたポリシーを表示および編集するには、そのドメインに切り替えます。デフォルトプレ フィルタ ポリシーは、グローバル ドメインに属しています。

## <span id="page-6-0"></span>プレフィルタリングの設定

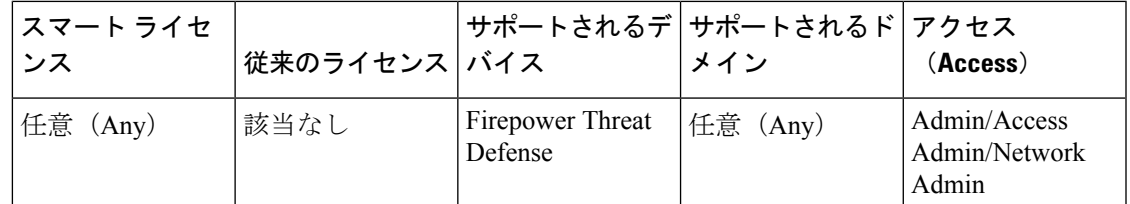

カスタム プレフィルタリングを実行するには、アクセス コントロールの一部として管理対象 デバイスにプレフィルタ ポリシーを設定し、展開します。

ポリシーの編集は、1 つのブラウザ ウィンドウを使用して、一度に 1 人のみで行う必要があり ます。複数のユーザが同じポリシーを保存した場合は、最後に保存された変更が保持されま す。ユーザにとっての便宜性を考慮して、各ポリシーを現在編集している人(いる場合)の情 報が表示されます。セッションのプライバシーを保護するために、ポリシーエディタが非アク ティブになってから 30 分後に警告が表示されます。60 分後には、システムにより変更が破棄 されます。

#### 手順

- ステップ **1 [**ポリシー(**Policies**)**]**>**[**アクセスコントロール(**AccessControl**)**]**>**[**プレフィルタ(**Prefilter**)**]** を選択します。
- ステップ **2** [新しいポリシー(New Policy)]をクリックして、カスタムプレフィルタポリシーを作成しま す。

新しいプレフィルタ ポリシーには、ルールや、すべてのトンネル トラフィックを分析するデ フォルト アクションはありません。新しいプレフィルタ ポリシーでは、ロギングやトンネル の再ゾーン分割は実行されません。また、既存のポリシーをコピー(い)したり編集( したりすることもできます。

- ステップ **3** プレフィルタ ポリシーのデフォルト アクションとそのロギング オプションを設定します。
	- デフォルトアクション:サポートされるプレーンテキスト、パススルートンネルのデフォ ルトアクションを選択します。[すべてのトンネルトラフィックを分析(Analyze all tunnel traffic)](アクセス コントロールあり)または [すべてのトンネル トラフィックをブロッ ク (Block all tunnel traffic)  $\int_{\Omega}$
	- デフォルト アクションのロギング:デフォルト アクションの横にあるロギング アイコン ( )をクリックします。ポリシーのデフォルト [アクションによる接続のロギング](fpmc-config-guide-v61_chapter105.pdf#nameddest=unique_1392)を参 照してください。デフォルトアクションのロギングは、ブロックされたトンネルに対して のみ設定できます。
- ステップ **4** トンネルおよびプレフィルタ ルールを設定します。

カスタム プレフィルタ ポリシーでは、両方の種類のルールを任意の順序で使用できます。照 合する特定のタイプのトラフィックおよび実行するアクションまたは追加の分析に応じてルー ルを作成します。[トンネルとプレフィルタのルール](#page-8-0) (9 ページ)を参照してください。

トンネルルールを使用してトンネルゾーンを割り当てる場合は、注意してください。 再ゾーン分割されたトンネルでの接続は、後の評価でセキュリティゾーンの制約に一 致しない可能性があります。詳細については[、トンネルゾーンおよびプレフィルタリ](#page-11-0) ング (12 [ページ\)](#page-11-0)を参照してください。 注意

ルール コンポーネントの設定の詳細については[、トンネルとプレフィルタ](#page-9-0) ルールのコンポー ネント (10[ページ\)](#page-9-0)および[ルール管理:共通の特性](fpmc-config-guide-v61_chapter_010000111.pdf#nameddest=unique_401)を参照してください。

ステップ **5** ルールの順序を評価します。ルールを移動するには、クリックしてドラッグするか、または右 クリック メニューを使用してカット アンド ペーストを実行します。

> ルールを適切に作成して順序付けることは複雑な作業ですが、効果的な展開を構築する上で不 可欠な作業です。慎重に計画しないと、ルールが他のルールをプリエンプション処理したり、 ルールに無効な設定が含まれてしまう可能性があります。詳細については[、ルールのパフォー](fpmc-config-guide-v61_chapter_010000111.pdf#nameddest=unique_473) [マンスに関するガイドライン](fpmc-config-guide-v61_chapter_010000111.pdf#nameddest=unique_473)を参照してください。

- ステップ **6** プレフィルタ ポリシーを保存します。
- ステップ **7** トンネルゾーンの制約をサポートする設定では、再ゾーン分割されたトンネルを適切に処理し ます。 トンネルゾーンを送信元ゾーンの制約として使用して、再ゾーン分割されたトンネルでの接続 を照合します[。インターフェイス条件の設定](fpmc-config-guide-v61_chapter_010000111.pdf#nameddest=unique_431)を参照してください。
- ステップ **8** プレフィルタ ポリシーを管理対象デバイスに展開されたアクセス コントロール ポリシーに関 連付けます。

[アクセス制御への他のポリシーの関連付け](fpmc-config-guide-v61_chapter53.pdf#nameddest=unique_432)を参照してください。

ステップ **9** 設定変更を展開します[。設定変更の導入](fpmc-config-guide-v61_chapter_010000010.pdf#nameddest=unique_168)を参照してください。

### <span id="page-8-0"></span>トンネルとプレフィルタのルール

トンネルとプレフィルタのどちらのルールを設定するかは、照合するトラフィックのタイプ と、実行するアクションや詳細な分析によって異なります。

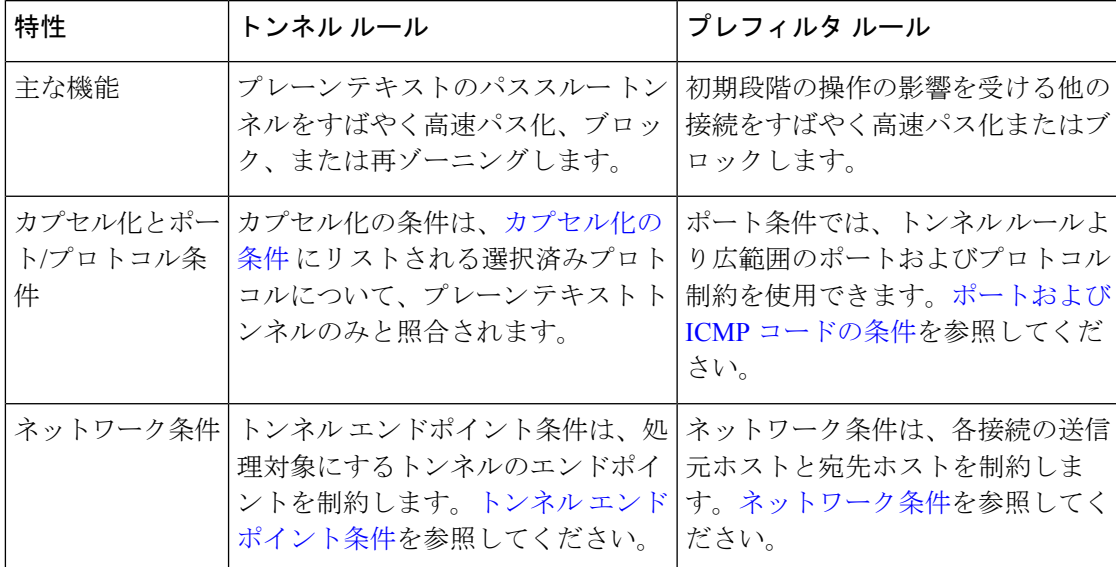

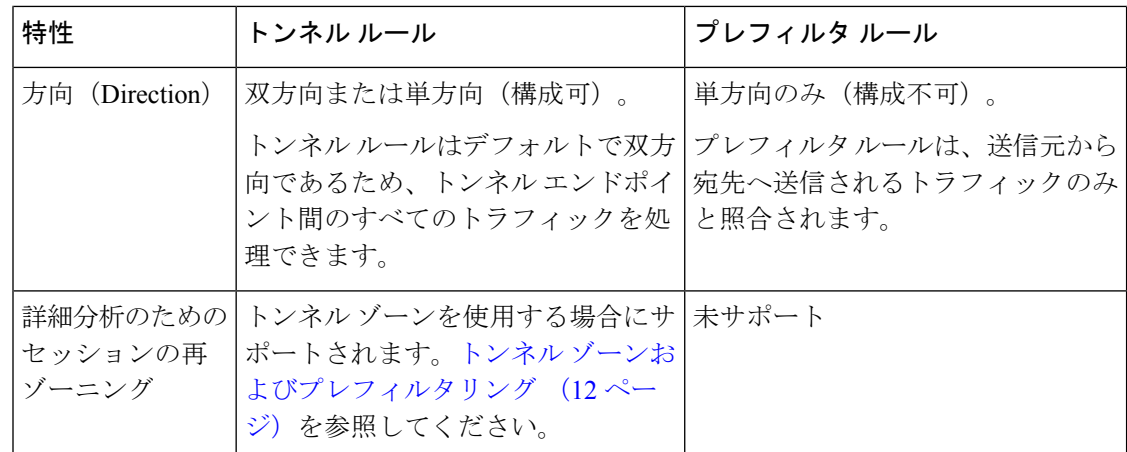

## <span id="page-9-0"></span>トンネルとプレフィルタ ルールのコンポーネント

#### 状態(有効**/**無効)

デフォルトでは、ルールは有効になっています。ルールを無効にすると、システムはそのルー ルを使用せず、そのルールに対する警告とエラーの生成を停止します。

#### 位置

ルールの番号は1から始まります。システムは、ルール番号の昇順で上から順に、ルールをト ラフィックと照合します。トラフィックが一致する最初のルールは、ルールタイプ(トンネル またはプレフィルタ)に関係なく、そのトラフィックを処理するルールです。

#### 操作

ルールのアクションによって、一致したトラフィックの処理とログ記録の方法が決まります。

- [高速パス(Fastpath)]:アクセス制御、ID 要件、レート制限を含む、すべての詳細な検 査および制御の対象から、一致するトラフィックを除外します。トンネルを高速パス化す ると、すべてのカプセル化された接続が高速パス化されます。
- [ブロック (Block) 1: どのような種類の検査も行わずにトラフィックを照合します。トン ネルをブロックすると、カプセル化されたすべての接続がブロックされます。
- [分析(Analyze)]:残りのアクセス制御で内部ヘッダーを使用して引き続きトラフィック を分析できるようにします。アクセス制御および関連するディープ インスペクションに よって渡された場合、このトラフィックはレート制限も行われる場合があります。トンネ ル ルールの場合は、[トンネル ゾーンの割り当て(Assign Tunnel Zone)] オプションを指 定して、再ゾーニングを有効にします。

方向(トンネル ルールのみ)

トンネルルールの方向によって、システムの送信元と宛先の条件に従った処理方法が決まりま す。

- 送信元からのトンネルのみを照合します(単方向)。送信元から宛先へ送信されるトラ フィックのみを照合します。一致するトラフィックは、指定された送信元インターフェイ スまたはトンネル エンドポイントから発信され、宛先インターフェイスまたはトンネル エンドポイントを通過する必要があります。
- 送信元と宛先からのトンネルを照合します(双方向)。送信元から宛先へ送信されるトラ フィックと宛先から送信元へ送信されるトラフィックの両方を照合します。この効果は、 単方向のルールを2つ作成した場合と同じで、一方のルールがもう一方のルールのミラー となります。

プレフィルタ ルールは常に単方向です。

#### トンネル ゾーンの割り当て(トンネル ルールのみ)

トンネル ルールで、トンネル ゾーン(既存のゾーンまたはオンザフライで作成したゾーン) を割り当てると、一致するゾーンが再ゾーニングされます。再ゾーニングするには、分析アク ションが必要です。

トンネルを再ゾーニングすると、アクセス制御ルールなどの他の構成で、すべてのトンネルの カプセル化された接続の所属先が同じであると認識させることができます。トンネルに割り当 てられたトンネルゾーンをインターフェイスの制約として使用すると、カプセル化された接続 に合わせた検査を実行することができます。詳細については[、トンネルゾーンおよびプレフィ](#page-11-0) [ルタリング](#page-11-0) (12 ページ)を参照してください。

 $\bigwedge$ 

トンネル ゾーンを割り当てるときには注意が必要です。再ゾーニングされたトンネルの接続 は、後から実行される評価でセキュリティゾーンの制約と一致しないことが検出される可能性 があります。トンネルゾーン実装の簡単なウォークスルーと、再ゾーニングするトラフィック を明示的に処理せずに再ゾーニングする理由については、トンネル [ゾーンの使用](#page-12-0) (13 ペー [ジ\)](#page-12-0)を参照してください。 注意

#### 条件(**Conditions**)

条件は、ルールが処理する特定のトラフィックを指定します。トラフィックは、ルールのすべ ての条件と一致し、ルールと一致する必要があります。各条件の種類には、ルールエディタ内 に独自のタブがあります。

トラフィックをプレフィルタするには、次の外部ヘッダー制約を使用します。

- インターフェイス[:インターフェイス条件](fpmc-config-guide-v61_chapter_010000111.pdf#nameddest=unique_419)
- ネットワーク:トンネル [エンドポイント条件ま](fpmc-config-guide-v61_chapter_010000111.pdf#nameddest=unique_421)たは [ネットワーク条件](fpmc-config-guide-v61_chapter_010000111.pdf#nameddest=unique_420)
- ポート[:カプセル化の条件](fpmc-config-guide-v61_chapter_010000111.pdf#nameddest=unique_424)または ポートおよび ICMP [コードの条件](fpmc-config-guide-v61_chapter_010000111.pdf#nameddest=unique_423)
- [VLAN](fpmc-config-guide-v61_chapter_010000111.pdf#nameddest=unique_422): VLAN 条件

トンネル ルールは、カプセル化プロトコルで制約する必要があります。

#### ログ

システムが記録する処理済みトラフィックのレコードは、ルールのロギング設定によって管理 します。

トンネルとプレフィルタのルールでは、高速パスが適用されたトラフィックとブロックされた トラフィック (「高速パス (Fastpach) 1と「ブロック (Block) 1のアクション) をログに記録す ることができます。詳細分析([分析(Analyze)] アクション)の対象となるトラフィックで は、一致する接続が他の構成で記録されている可能性がありますが、プレフィルタポリシーで のログ記録は無効になります。詳細については、トンネル [ルールおよびプレフィルタ](fpmc-config-guide-v61_chapter105.pdf#nameddest=unique_1479) ルール [による接続のロギング](fpmc-config-guide-v61_chapter105.pdf#nameddest=unique_1479)を参照してください。

#### 説明

ルールで変更を保存するたびに、コメントを追加することができます。たとえば、他のユーザ のために設定全体を要約したり、ルールの変更時期と変更理由を記載することができます。

ルールを保存した後で、これらのコメントを編集または削除することはできません。

#### 関連トピック

[ルールのパフォーマンスに関するガイドライン](fpmc-config-guide-v61_chapter_010000111.pdf#nameddest=unique_473)

## <span id="page-11-0"></span>トンネル ゾーンおよびプレフィルタリング

トンネルゾーンを使用すれば、プレフィルタリングを使って後続のトラフィック処理をカプセ ル化された接続に合わせることができます。

システムは通常最も内側の検出可能なレベルのヘッダーを使用してトラフィックを処理するた め、特殊なメカニズムが必要になります。これにより、可能な限りきめ細かなインスペクショ ンが保証されます。ただし、これは、パススルートンネルが暗号化されていない場合、システ ムは個々のカプセル化された接続に対して処理を行うことも意味しています[。パススルートン](#page-4-0) [ネルとアクセス制御](#page-4-0) (5ページ)を参照してください。

トンネルゾーンはこの問題を解決します。アクセス制御の最初のフェーズ(プレフィルタリン グ)で、特定のタイプのプレーン テキスト、パススルー トンネルを識別するために、外側の ヘッダーを使用することができます。次に、それらのトンネルは、カスタム トンネル ゾーン を割り当てることで再ゾーン化できます。

トンネルを再ゾーン化すると、アクセス コントロール ルールなどの他の設定で、そのトンネ ルのすべてのカプセル化された接続をグループとして認識できます。トンネルの割り当てられ たトンネルゾーンをインターフェイスの制約として使用することで、インスペクションをその カプセル化された接続に合わせて調整できます。

トンネル ゾーンは、その名称にもかかわらず、セキュリティ ゾーンではありません。トンネ ル ゾーンは、インターフェイスの一式を表すわけではありません。トンネル ゾーンは、場合 によっては、カプセル化された接続に関連付けられているセキュリティゾーンに置き換わるタ グとして考える方がより正確です。

 $\triangle$ 

トンネルゾーンの制約をサポートする設定の場合、再ゾーン化されたトンネル内の各接続はセ キュリティゾーンの制約とは一致しません。たとえば、トンネルを再ゾーン化した後、アクセ ス コントロール ルールでは、そのカプセル化された各接続を、それらの新しく割り当てられ たトンネル ゾーンと突き合わせることができますが、元のセキュリティ ゾーンと突き合わせ ることはできません。 注意

トンネルゾーンの導入の簡潔なウォークスルー、および再ゾーン化されたトラフィックを明示 的に処理せずに再ゾーン化することの影響の説明については、トンネル [ゾーンの使用](#page-12-0) (13 [ページ\)](#page-12-0)を参照してください。

#### トンネル ゾーンの制約をサポートする設定

トンネル ゾーンの制約をサポートするのは、アクセス コントロール ルールだけです。

他のどの設定もトンネルゾーンの制約をサポートしません。たとえば、QoSを使用してプレー ン テキスト トンネル全体をレート制限することはできず、個々のカプセル化されたセッショ ンをレート制限できるだけです。

### <span id="page-12-0"></span>トンネル ゾーンの使用

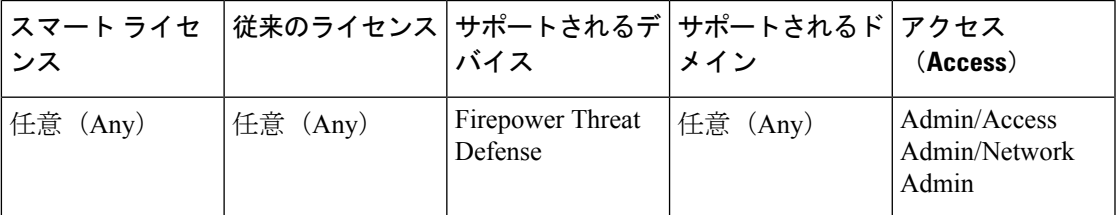

この例の手順は、トンネル ゾーンを使用してさらに分析するために GRE トンネルを再ゾーン 化する方法をまとめたものです。この例で説明されている概念は、プレーンテキストのパスス ルー トンネルにカプセル化された接続に合わせてトラフィック インスペクションを調整する 必要があるシナリオにも適応できます。

組織の内部トラフィックが信頼済みセキュリティ ゾーンを通過する FirePOWER システムの展 開について考えてみましょう。信頼済みセキュリティゾーンは、さまざまな場所に展開された 複数の管理対象デバイス間における一連のセンシングインターフェイスを表します。組織のセ キュリティ ポリシーでは、エクスプロイトとマルウェアのディープ インスペクション後の内 部トラフィックを許可する必要があります。

内部トラフィックには、特定のエンドポイント間のプレーンテキストのパススルー GRE トン ネルが含まれている場合があります。このカプセル化されたトラフィックのトラフィックプロ ファイルは、「通常」の局間アクティビティとは異なるため(おそらく既知かつ無害)、セ キュリティポリシーに従いながら、特定のカプセル化された接続のインスペクションを制限で きます。

この例では、構成の変更を展開した後、次のようになります。

- 信頼済みゾーンで検出されたプレーンテキストのパススルーGREカプセル化トンネルは、 個別のカプセル化接続が1セットの侵入およびファイルポリシーによって評価されます。
- 信頼済みゾーンの他のすべてのトラフィックは、侵入およびファイルポリシーの別のセッ トで評価されます。

このタスクは、GREトンネルの再ゾーン化によって実行します。再ゾーン化を実行すると、ア クセス コントロールによって、GRE カプセル化接続が元の信頼済みセキュリティ ゾーンでは なくカスタムトンネルゾーンに関連付けられます。再ゾーン化が必要になるのは、FirePOWER システムとアクセスコントロールが、カプセル化されたトラフィックを処理する方法によりま す。パススルー[トンネルとアクセス制御](#page-4-0) (5ページ)およびトンネル [ゾーンおよびプレフィ](#page-11-0) [ルタリング](#page-11-0) (12ページ)を参照してください。

#### 手順

- ステップ **1** カプセル化されたトラフィック向けのディープインスペクションを実行するカスタムの侵入お よびファイル ポリシーを設定し、カプセル化されていないトラフィックには別の侵入および ファイル ポリシーのセットを設定します。
- ステップ **2** 信頼済みセキュリティ ゾーンを通過する GRE トンネルを再ゾーン化するようにカスタム プレ フィルタリングを設定します。

カスタム プレフィルタ ポリシーを作成し、アクセス コントロールに関連付けます。そのカス タムプレフィルタポリシーで、トンネルルール(この例では**GRE\_tunnel\_rezone**)と対応 するトンネルゾーン(**GRE\_tunnel**)を作成します。詳細については[、プレフィルタリングの](#page-6-0) 設定 (7[ページ\)](#page-6-0)を参照してください。

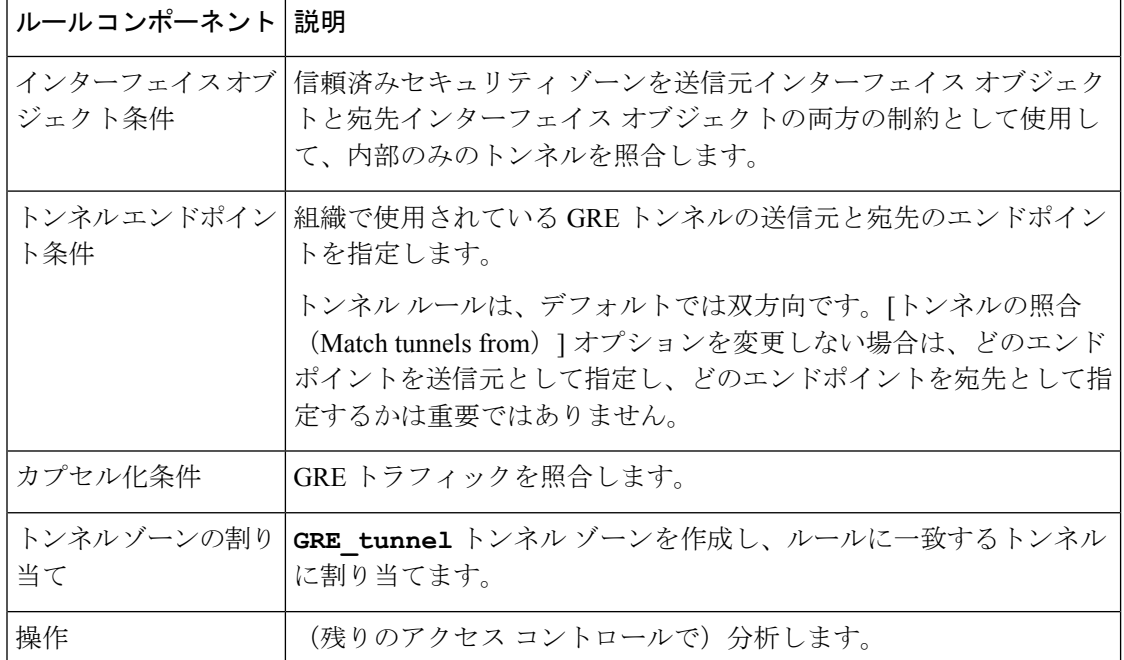

表 **<sup>1</sup> : GRE\_tunnel\_rezone** トンネル ルール

ステップ **3** 再ゾーン化されたトンネルの接続を処理するようにアクセス コントロールを設定します。

管理対象デバイスに展開されたアクセス コントロール ポリシーでは、再ゾーン化したトラ フィックを処理するルール(この例では**GRE\_inspection**)を設定します。詳細については、 アクセス コントロール [ルールの作成および編集](fpmc-config-guide-v61_chapter54.pdf#nameddest=unique_469)を参照してください。

表 **<sup>2</sup> : GRE\_inspection** アクセス コントロール ルール

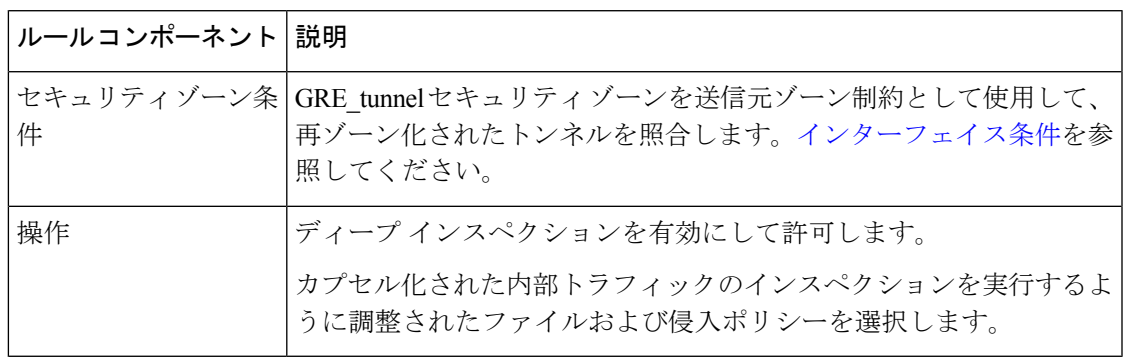

- この手順をスキップすると、再ゾーン化された接続は、セキュリティゾーンによって 制約されていない任意のアクセス コントロール ルールに一致する場合があります。 再ゾーン化された接続がどのアクセス コントロール ルールにも一致しない場合は、 アクセス コントロール ポリシーのデフォルト アクションによって処理されます。意 図してそのようにしていることを確認してください。 注意
- ステップ **4** 信頼済みセキュリティゾーンを通過するカプセル化されていない接続を処理するようにアクセ ス コントロールを設定します。

同じアクセス コントロール ポリシーで、信頼済みセキュリティ ゾーン内の再ゾーン化されて いないトラフィックを処理するルール(この例では **internal\_default\_inspection**)を 設定します。

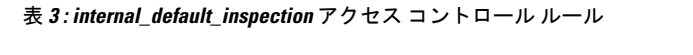

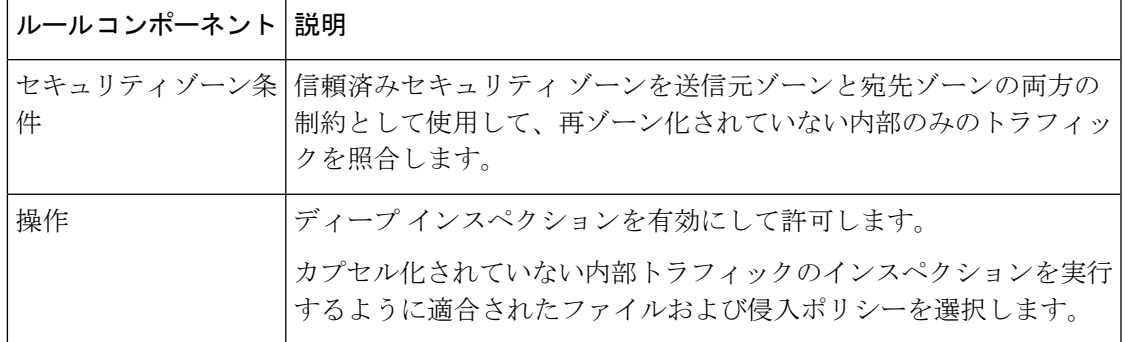

ステップ **5** 既存のルールに対して相対的な新しいアクセスコントロールルールの位置を評価します。ルー ルの順序を必要に応じて変更します。

2つの新しいアクセスコントロールルールを隣同士に配置した場合は、最初にどちらを配置す るかは重要ではありません。GREトンネルを再ゾーン化したため、2つのルールは互いをプリ エンプション処理することはできません。

ステップ **6** すべての変更された構成を保存します。

#### 次のタスク

• 設定変更を展開します。[設定変更の導入を](fpmc-config-guide-v61_chapter_010000010.pdf#nameddest=unique_168)参照してください。

### トンネル ゾーンの作成

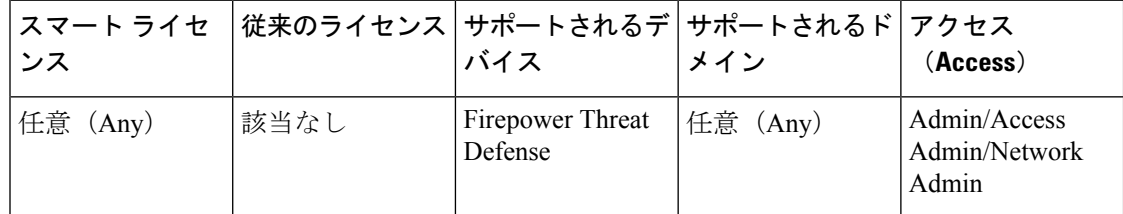

#### 手順

ステップ **1 [**オブジェクト(**Objects**)**]** > **[**オブジェクト管理(**Object Management**)**]**を選択します。

- ステップ **2** オブジェクト タイプのリストから [トンネル ゾーン(Tunnel Zone)] を選択します。
- ステップ3 [トンネル ゾーンの追加 (Add Tunnel Zone) ] をクリックします。
- ステップ **4** [名前(Name)] を入力し、必要に応じて [説明(Description)] を入力します。
- ステップ5 [保存 (Save) ] をクリックします。

#### 次のタスク

• カスタム事前フィルタリングの一部として、トンネル ゾーンをプレーン テキストのパス スルートンネルに割り当てます[。プレフィルタリングの設定](#page-6-0) (7ページ)を参照してく ださい。